## **Diviser l'espace objet pour mieux travailler**

Un objet 3D ou un ensemble 3D peut être visualisé, depuis l'espace objet, dans plusieurs fenêtres affichant des points de vue différents. Ce multi-fenêtrage permet de travailler avec plus d'aisance en 3D.

Voici comment faire cette division.

- **1.** Placez-vous sur l'onglet « **Objet** »
- **2.** Lancez la commande **FENETRES** ou **\_VPORTS**

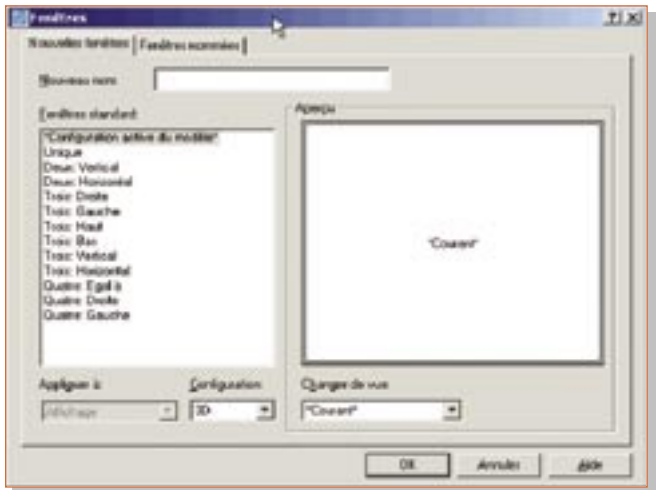

## *Trucs et astuces AutoCAD*

**3.** Donnez un nom à ce multi-fenêtrage afin de pouvoir le réutiliser dans un espace de présentation

**4.** Sélectionnez le nombre de fenêtres à créer

**5.** Définissez la configuration des fenêtres, 2D ou 3D

**6.** Appliquez ce multi-fenêtrage sur la totalité de la fenêtre ou dans la fenêtre courante.

Cette dernière option permet d'ajouter un multi-fenêtrage dans d'autres fenêtres.

**7.** Pour chaque fenêtre vous pouvez choisir un point de vue différent, si vous avez opté pour une configuration 3D.

Cette variable système est à définir pour chaque fenêtre existante. Si vous désirez que la valeur soit appliquée à toutes les fenêtres, il faudra paramétrer la variable système **UCSVP** avant la création du multi-fenêtrage.

Dans ce type de multi-fenêtrage, vous pouvez commencer une commande dans une fenêtre et la terminer dans une autre à l'exception des commandes suivantes :

ZOOM Fenêtre PAN en temps réel

Pour revenir à une fenêtre unique, cliquez à l'intérieur de la fenêtre dont vous souhaitez conserver et par la commande

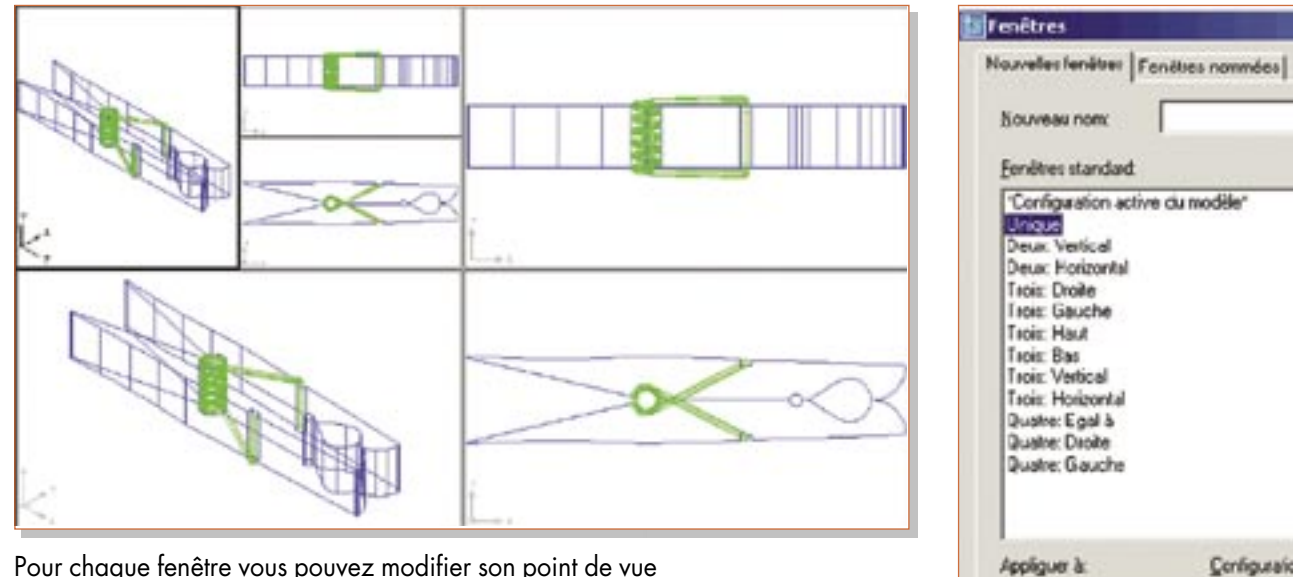

Pour chaque fenêtre vous pouvez modifier son point de vue en vous servant des commandes **3DORBIT** ou **VUEDYN**.

Cliquez à l'intérieur d'une fenêtre pour la rendre courante.

Selon la valeur de la variable système **USCVP** l'orientation du SCU peut être identique sur l'ensemble du multi-fenêtrage ou propre à chaque fenêtre.

• si **UCSVP** = 1 alors le SCU est propre à chaque fenêtre

• si **UCSVP** = 0 alors le SCU est identique à celui de la fenêtre courante.

**\_VPORT** sélectionnez « UNIQUE » en prenant soin de l'appliquer à « Affichage ».

Attichage

Configuration:

٠

 $-130$ 

Si vous avez donné un nom à votre multi-fenêtrage, vous pourrez vous en servir pour créer un même multi-fenêtrage dans un espace de présentation.